## Adding and removing subforms at runtime

This example demonstrates how to add subforms to and remove subforms from a form at runtime.

To view the calculations and scripts, open this form in Adobe LiveCycle Designer and view the **click** event for the plus (+) and minus (-) buttons, and view the **calculate** event for the Instance text field. In addition, review the Object > Subform tab and Object > Binding tab settings for each of the subforms used in this example.

Note: To add and remove subforms at runtime, you must save your form as a dynamic PDF.

## Instructions

- 1. Click the plus (+) button to add a new instance of the subform.
- 2. Click the minus (-) button to remove the most recently added instance of the subform.

Add a new instance of the subform.

Subform1.Subform2.instanceManager.addInstance(1);

## Remove the last instance of the subform.

Subform1.Subform2.instanceManager.removeInstance(nNumSub);

| Name: | <br>Male |
|-------|----------|
| I I   | Female   |

Adobe helps people create, manage, and deliver the highest quality digital content in the world. Better by Adobe.™ Adobe Systems Incorporated 345 Park Avenue, San Jose, CA 95110-2704 USA www.adobe.com Adobe, the Adobe logo, Acrobat, Adobe LiveCycle, Reader, and "Better by Adobe" are either registered trademarks or trademarks of Adobe Systems Incorporated in the United States and/or other countries.

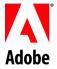